## **MIDI-команды приложения LiquidControl**

Приложение LiquidControl версии 2 может управлять внешним устройством или секвенсором с помощью MIDI-команд. После запуска приложения, выберите опцию LiquidControl в меню Preferences, чтобы настроить MIDI-контроллер. Во всплывающем меню 'Listen to MIDI Source'выберите подключенное устройство, которое Вы хотите использовать, а затем при необходимости выберите канал MIDI. Для управления через секвенсор на платформе Mac установка не требуется. Просто выберите приложение LiquidControl в качестве MIDI-выхода на треке секвенсора. Для PC Вам потребуется дополнительная программа MIDI Yoke, которую Вы без труда найдёте в Интернете.

В конце этого документа дан список MIDI-данных, которым может подчиняться приложение LiquidControl.

## **Вызов программы**

Команды MIDI позволяют загружать программу на подключенное устройство Liquid Channel.

## **Выбор эмуляции**

MIDI-контроллер 30 позволяет выбрать эмуляцию предусилителя. MIDI-контроллер 30 позволяет выбрать эмуляцию компрессора.

## **Управление настройками передней панели**

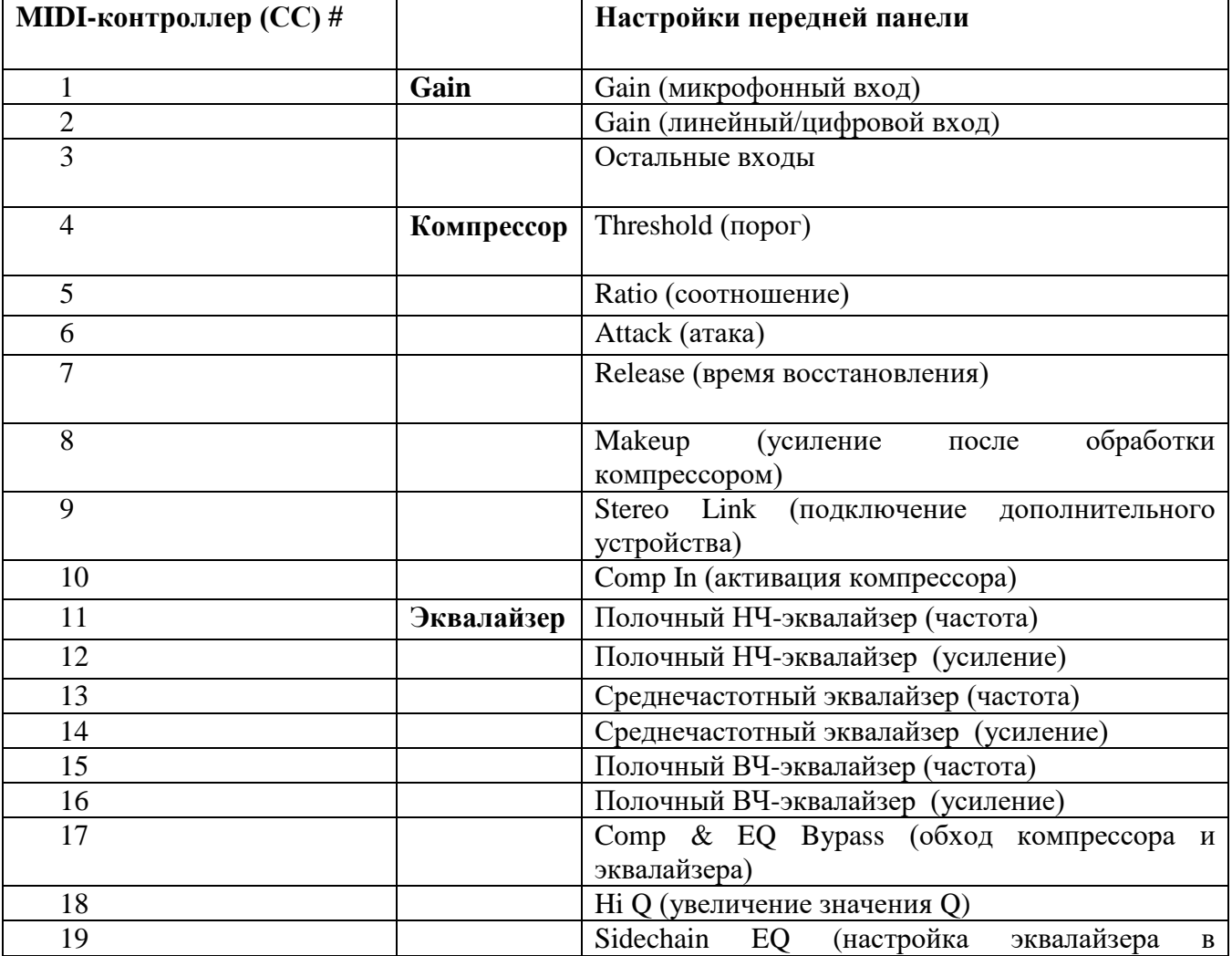

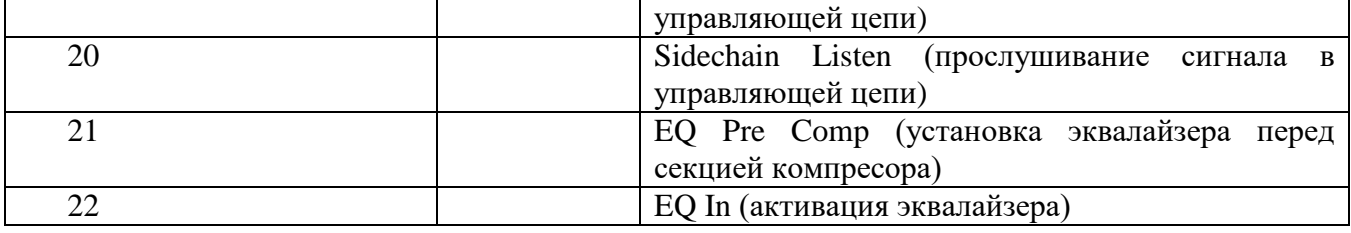